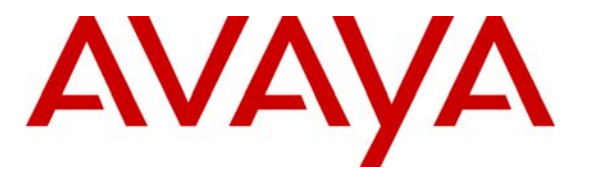

**Avaya Solution & Interoperability Test Lab** 

# **Connecting Avaya 4600 Series IP Telephones with the Cisco Catalyst 3550-24 PWR Inline Power Switch - Issue 1.2**

**Abstract** 

These Application Notes describe how to connect and configure Avaya 4600 Series IP telephones and Wireless Access Points with the Cisco Catalyst 3550-24 PWR Inline Power switch. In addition to showing the various Avaya powering arrangements, they demonstrate the administration commands for displaying and controlling the powering status of the Catalyst 3550 switch ports.

## **1. Introduction**

"Inline power" is a feature offered on Ethernet switches. It is a means by which the switch can supply power to a network device within the same cable that carries the Ethernet signaling. This simplifies network installation and powering design, removing the need for a separate power supply for each IP telephone in the network. IEEE 802.3af-2003 defines a standard protocol to be used by power sourcing equipment (PSE) and powered devices (PD). The Avaya 4600 Series IP telephones and Avaya Wireless Access Points are IEEE 802.3af-2003 compliant PDs.

**Since The Catalyst 3550-24 PWR switch only supports Cisco pre-standard PoE, which is not 802.3af-2003 compliant [1](#page-1-0) , these configurations are not part of an Avaya offer intended to comply with IEEE 802.3af-2003. However, testing has shown that the configurations outlined here do result in successful operation. These Application Notes do not imply successful operation for any other configurations not specifically mentioned here or successful operation for any future versions of the Cisco Catalyst 3550.** 

The Avaya product configurations addressed by these Application Notes are shown in **Figure 1**. The following Avaya products are directly connected to the switch:

- Avaya 4602SW SIP telephone
- Avaya 4602 and 4602SW IP telephones
- Avaya 4610SW IP telephone
- Avaya 4620 IP telephone with and without EU24
- Avaya 4620SW IP telephone with and without EU24
- Avaya 4630SW IP telephone
- Avaya Gen-1 4612 and 4624 IP telephones with Avaya 30A switch bases
- Avaya Gen-2 4606, 4612, and 4624 IP telephones
- Avaya Wireless AP-6 802.11a/b/g Access Point

The Avaya Gen-1 4612 and 4624 IP telephones require the Avaya 30A Switch Base. **Figure 2** shows the connections for the 30A switch base. The Avaya 4612 and 4624 telephones can be identified as Gen-1 or Gen-2 by inspecting the model number. "1A" in the model number indicates Gen-1; "2A" indicates Gen-2. The model number can be found by:

• Inspecting the label attached to the bottom of the telephone.

### **OR**

1

• Pressing **Mute**, **V**, **I**, **E**, **W, #** on the keypad and then pressing **\*** until the model number appears. Press **#** to exit. Examples of model numbers are "4612D0**1A**-003" (Gen-1) and 4612D0**2A**-003 (Gen-2).

<span id="page-1-0"></span><sup>1</sup> For details see *Cisco PoE Product Snapshot* at: [http://www.cisco.com/warp/public/cc/pd/si/casi/ca6000/prodlit/psnap\\_br.pdf](http://www.cisco.com/warp/public/cc/pd/si/casi/ca6000/prodlit/psnap_br.pdf) (2004)

The powering tests included verification of the following after the product was connected to the switch:

- Successful boot operation
- For Avaya IP telephones, successful registration with an Avaya Media Server/Gateway and completion of a test call
- For Wireless LAN Access Points, successful registration for an Avaya IP softphone with an Avaya Media Server/Gateway and completion of a test call.

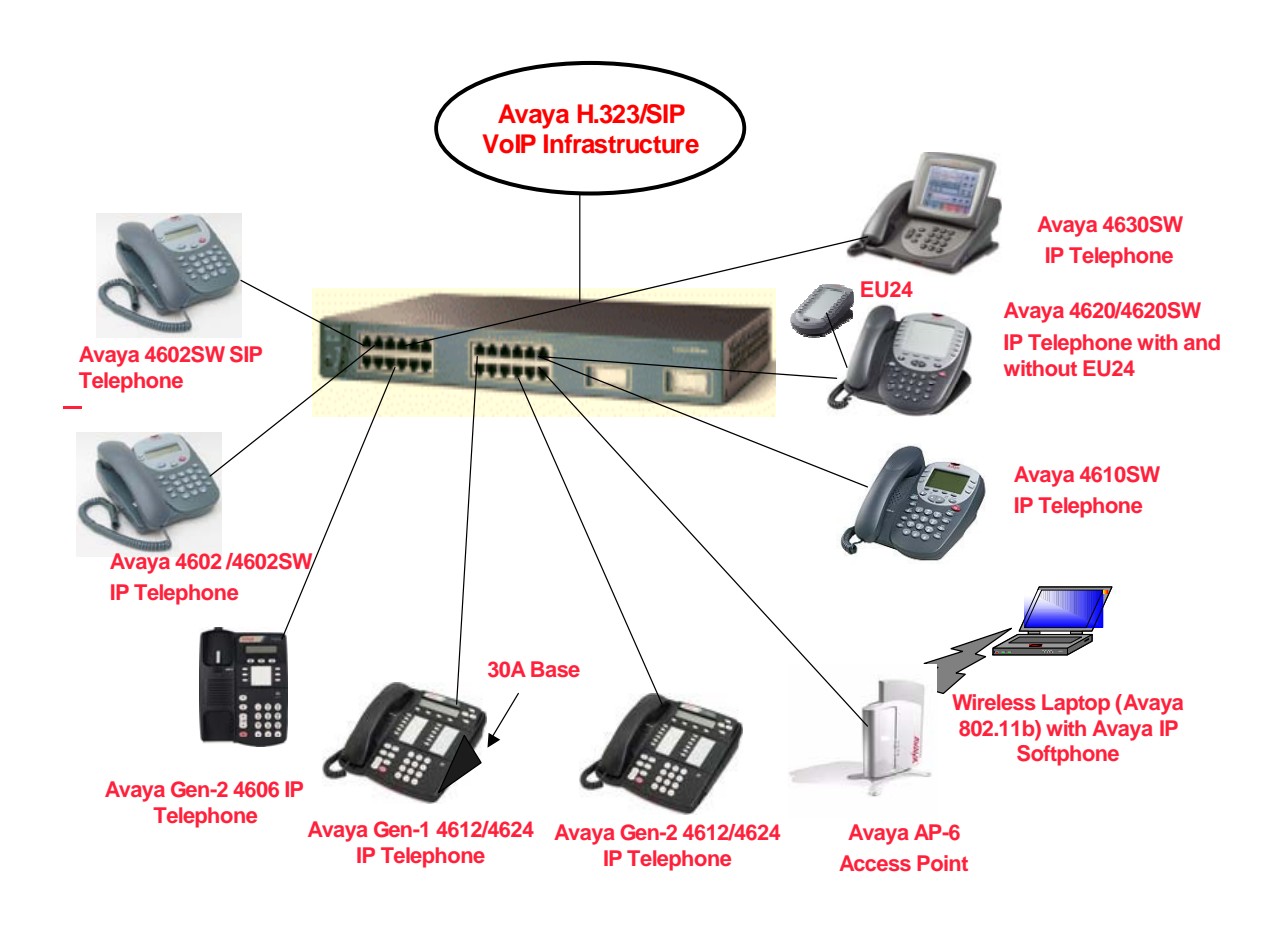

#### **Figure 1: Avaya 4600 Series IP Telephone and Wireless Access Point Configurations with the Cisco Catalyst 3550-24 PWR inline power switch**

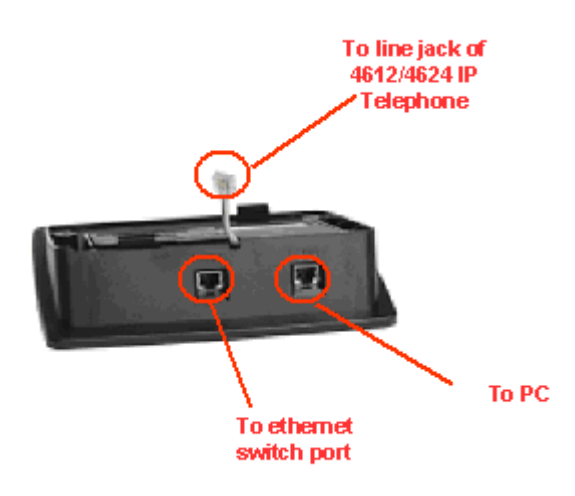

**Figure 2: Avaya 30A Switch Base Connections** 

## **2. Equipment and Software Validated**

The following equipment and software were used for the sample configuration provided:

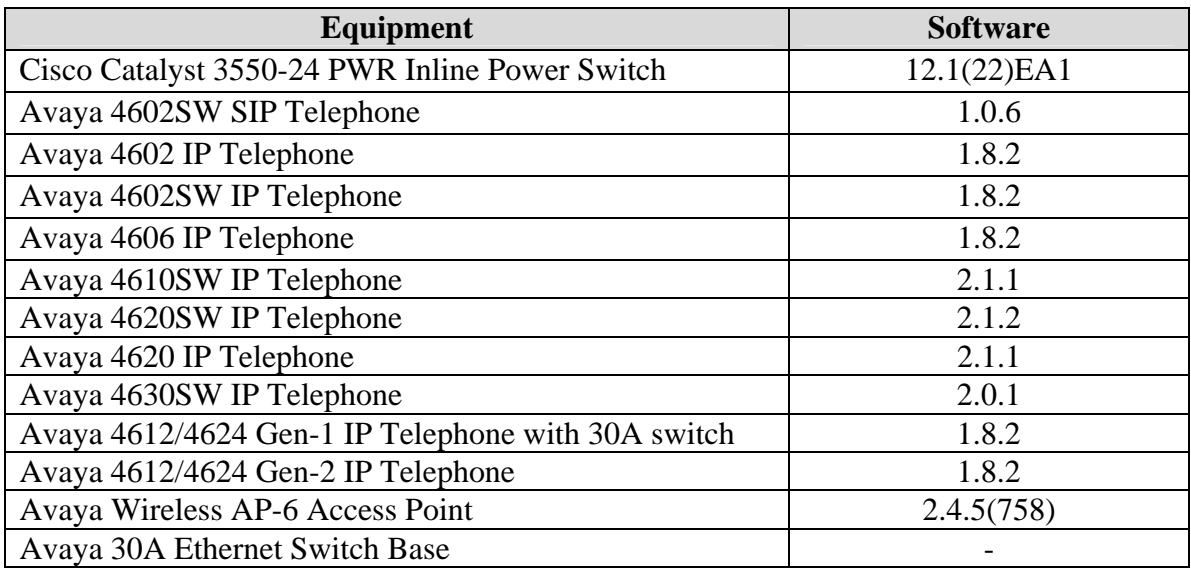

**Table 1 - Network Components and Software Versions** 

# **3. Configuring Catalyst 3550 Inline Power**

The Catalyst 3550-24 PWR switch supports Cisco pre-standard PoE. All 24-port configurations support 24 simultaneous full powered PoE ports at 15.4 Watts for maximum powered device support.

This section describes the commands that can be issued to monitor and control inline power status of the switch ports. All switch ports (or interfaces) have inline power set to **auto** as

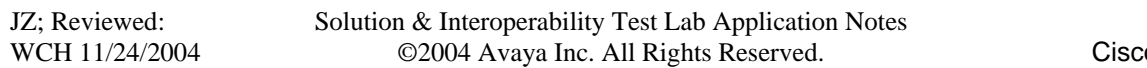

default. The Avaya IP telephones and Wireless Access Points will receive power automatically when they are plugged into the switch port if the switch senses a "maintain power signature".

Three CLI commands can be used to configure inline power status for a switch port:

- **power inline never** permanently disables inline-power on a port.
- **power inline auto** sets the switch port to supply power automatically.
- **power inline delay** {**shutdown** *seconds* **initial** *seconds*}
	- o shutdown *seconds:* Configure the time that the switch continues to provide power to the device after linkdown. The range is 0 to 20 seconds.
	- o Initial *seconds*: Configure an initial time that the power shutdown delay is in effect. The range is 0 to 300 seconds.

The **initial** time period begins when the PD is detected by the switch. If linkdown occurs on the connected device during the initial time period, the **shutdown** time determines how long the switch continues to provide power to the device.

In order to support Avaya 4602, 4602SW, Gen-2 4606, Gen-2 4612, Gen-2 4624 IP telephones, and Avaya Wireless AP-6 Access Point, the **power inline delay shutdown** must be configured. Note however that when the **power inline delay shutdown** command is active on a port, the port remains powered after unplugging the PD for the configured time interval. To avoid product damage, any non-IEEE power device must not be connected during the delay shutdown time interval. For these reasons, it is recommended to dedicate all the PoE ports to IEEE power devices using the **power inline delay shutdown** command.

The following screen is the annotated port (or interface) configuration. Note that all switch ports have inline power set to **auto** as default, which does not appear in the configuration. The **shutdown** time is configured to 5 seconds and **initial** time to 100 seconds for the testing. Customers can tune these timers to meet their need.

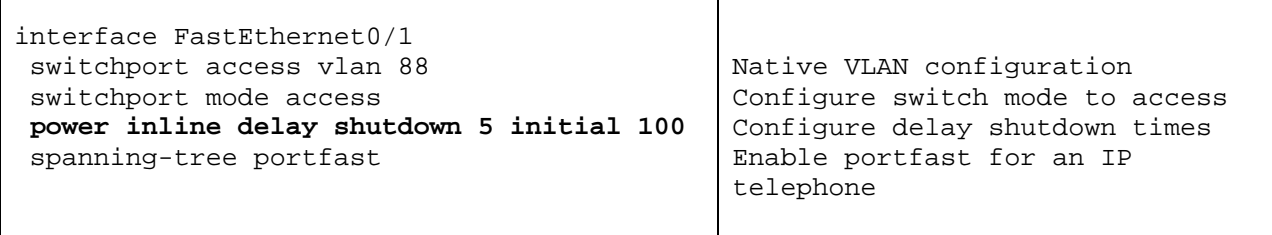

# **4. Verification Steps**

The following CLI session demonstrates connection, verification, and control of an Avaya IP telephone.

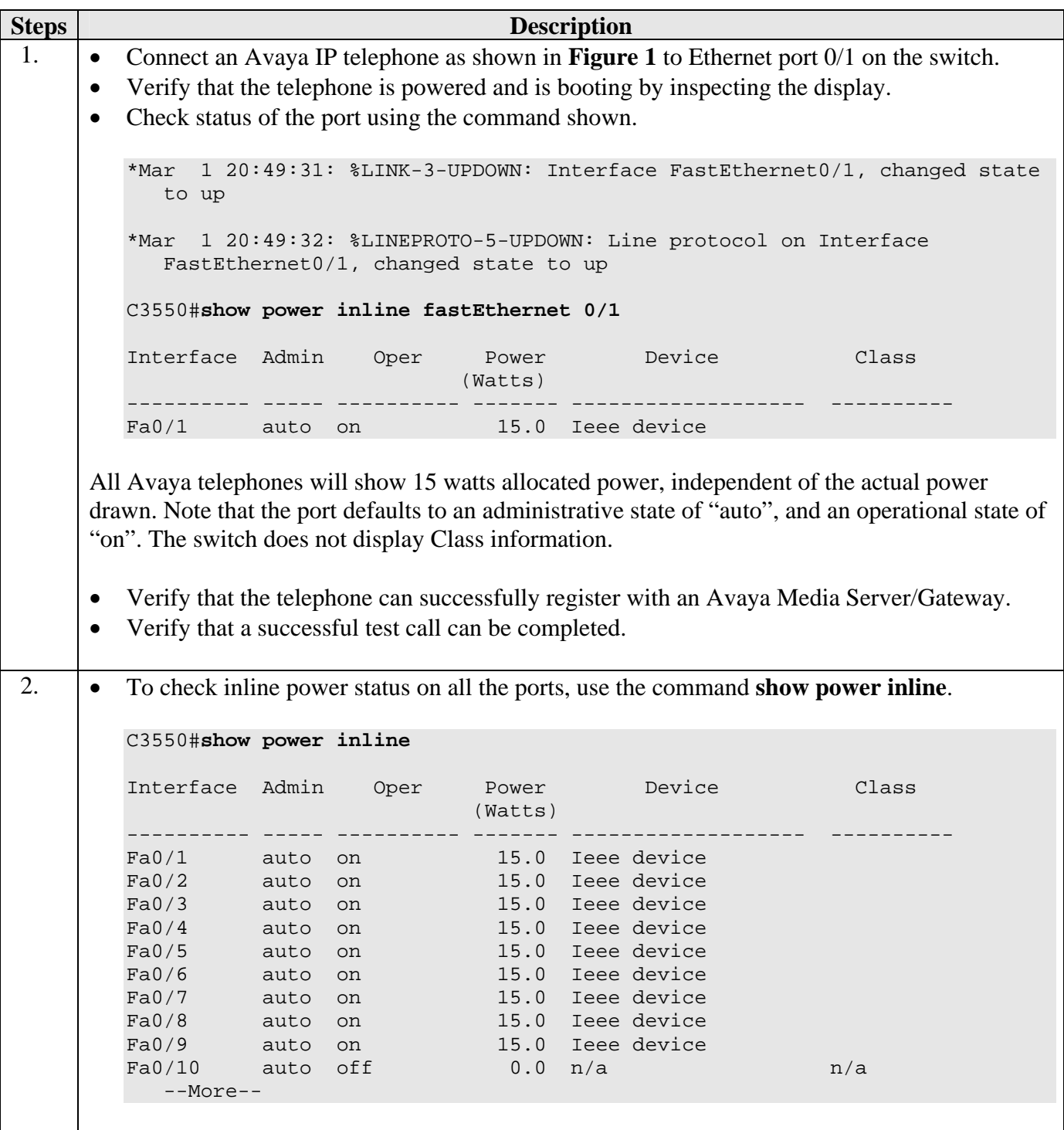

# **5. Conclusion**

The Cisco 3550-24 PWR inline power switch can provide inline power to Avaya 4612/4624 Gen-1 IP telephones with Avaya 30A switch bases, Avaya 4610SW, 4620, 4620SW, 4630SW IP telephones, and Avaya 4602SW SIP telephone. The switch can also provide inline power to Avaya 4602, 4602SW, 4606 Gen-2, 4612/4624 Gen-2 IP telephones and Avaya Wireless AP-6 Access Point when the **power inline delay shutdown** is configured.

**The Avaya IP telephones and Wireless Access Points are designed to the IEEE 802.3af-2003 standard. Since Cisco does not claim that the Cisco 3550 is compliant with the IEEE**  802.3af-2003 standard<sup>2</sup>, the configurations described in these Application Notes is not **supported by Avaya. These Application Notes do not imply successful operation of any other configurations not specifically mentioned here or future versions of the Cisco 3550.**

<span id="page-6-0"></span><sup>1</sup>  $2^2$  For details see Cisco PoE Product Snapshot at: [http://www.cisco.com/warp/public/cc/pd/si/casi/ca6000/prodlit/psnap\\_br.pdf](http://www.cisco.com/warp/public/cc/pd/si/casi/ca6000/prodlit/psnap_br.pdf) (2004)

#### **©2004 Avaya Inc. All Rights Reserved.**

Avaya and the Avaya Logo are trademarks of Avaya Inc. All trademarks identified by  $\circledR$  and <sup>TM</sup> are registered trademarks or trademarks, respectively, of Avaya Inc. All other trademarks are the property of their respective owners. The information provided in these Application Notes is subject to change without notice. The configurations, technical data, and recommendations provided in these Application Notes are believed to be accurate and dependable, but are presented without express or implied warranty. Users are responsible for their application of any products specified in these Application Notes.

Please e-mail any questions or comments pertaining to these Application Notes along with the full title name and filename, located in the lower right corner, directly to the Avaya Solution  $\&$ Interoperability Test Lab at [interoplabnotes@list.avaya.com](mailto:interoplabnotes@list.avaya.com)